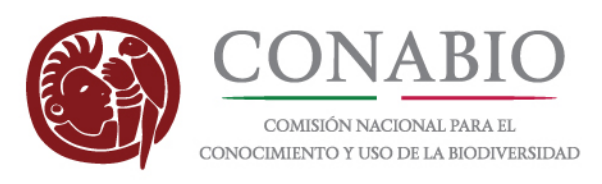

## **Manual para instalar y explorar el ecosistema virtual del**

### **Parque Nacional Arrecife de Puerto Morelos, Quintana Roo, México**

#### **en sistemas operativos de Microsoft Windows**

Liga Periférico - Insurgentes Sur, Núm. 4903, Col. Parques del Pedregal, Delegación Tlalpan, 14010, Ciudad de México. www.gob.mx/conabio www.biodiversidad.gob.mx www.naturalista.mx

**f v** v<sub>d</sub> conabio  $\frac{\text{You}}{\text{1000}}$  biodiversidadmexico o) biodiversidad\_mexicana

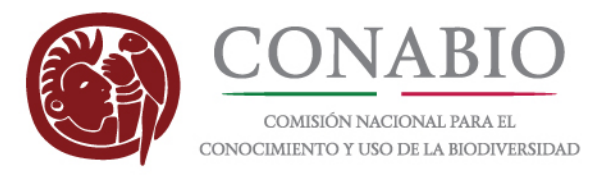

### **Manual para instalar y explorar el ecosistema virtual**

**(1)** Se baja la aplicación de la siguiente liga:

#### [https://drive.google.com/drive/folders/0B\\_EIYX4dVbBxM3RLY0sxRnJpVlk?usp=sharing](https://drive.google.com/drive/folders/0B_EIYX4dVbBxM3RLY0sxRnJpVlk?usp=sharing)

Como el archivo viene en un formato de compresión de datos (7z), es necesario descomprimirlo para abrir la aplicación. Si el usuario no tiene un software para descomprimirlo, puede cargar un programa certificado aquí:<http://www.7-zip.org/>

Para que la aplicación corre correctamente, es necesario que la computara tiene instalada las bibliotecas graficas de DirectX en sus versiones 9 y 11. Aunque muchos PCs tienen estas bibliotecas ya preinstaladas, el usuario los puede descargar también de las siguientes ligas:

DirectX 9:<https://www.microsoft.com/es-mx/download/details.aspx?id=34429> DirectX 11:<https://www.microsoft.com/en-us/download/details.aspx?id=17431>

#### **(2)**

Una vez descargada y descomprimida la ampliación, el usuario verá los siguientes archivos en su PC:

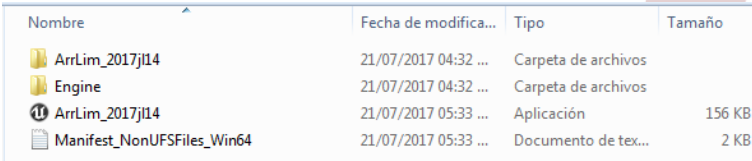

Con doble clic en el archivo ejecutable (en este ejemplo "ArrLim\_2017jl14") se inicia la aplicación.

Liga Periférico - Insurgentes Sur, Núm. 4903, Col. Parques del Pedregal, Delegación Tlalpan, 14010, Ciudad de México. Www.gob.mx/conabio www.biodiversidad.gob.mx www.naturalista.mx

**FUV ME** conabio  $\frac{100}{10000}$  biodiversidadmexico o) biodiversidad mexicana

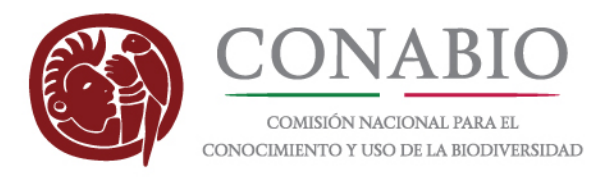

### **(3)**

Antes de entrar al entorno virtual, el usuario puede definir unas especificaciones con respecto a la calidad gráfica y resolución en la pantalla. También recibe información la navegación en la aplicación con el teclado o con un control de videojuego.

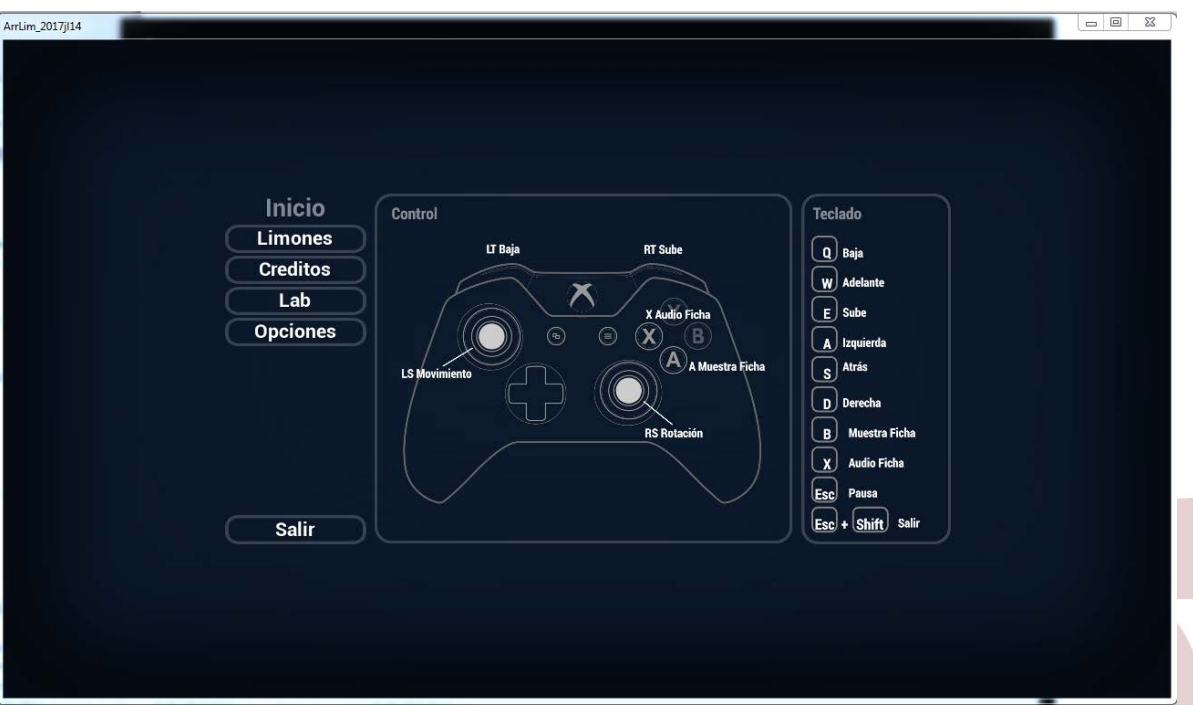

Liga Periférico - Insurgentes Sur, Núm. 4903, Col. Parques del Pedregal, Delegación Tlalpan, 14010, Ciudad de México. Www.gob.mx/conabio www.biodiversidad.gob.mx www.naturalista.mx

**f v** v<sub>d</sub> conabio  $\frac{Y_{0U}}{1000}$  biodiversidadmexico o) biodiversidad\_mexicana

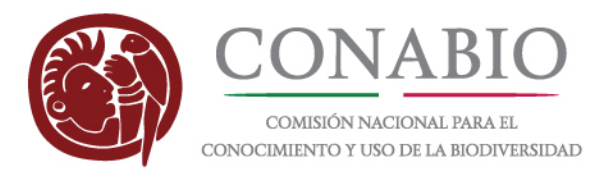

#### **(4)**

En el menú de "Opciones" el usuario puede definir la calidad y la resolución gráfica, para optimizar la aplicación para su computadora. Si el PC del usuario no tiene una tarjeta gráfica apta para videojuegos, se recomiendo no abrir la aplicación con las características más altas.

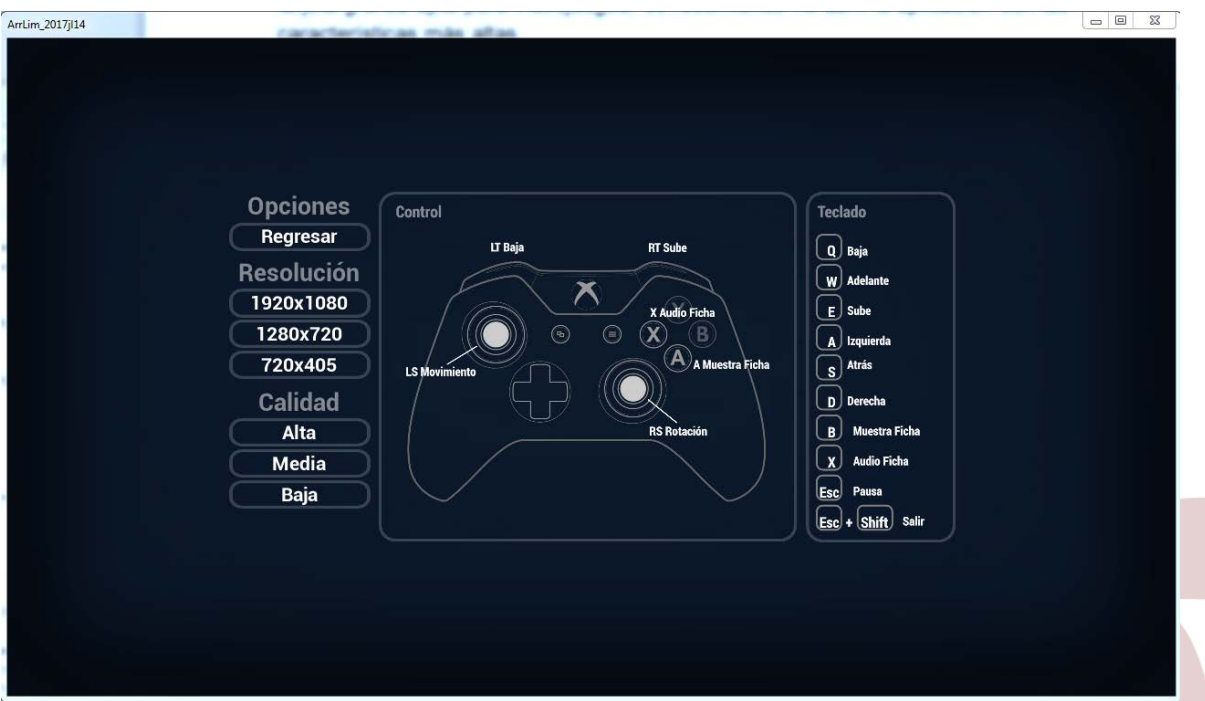

Liga Periférico - Insurgentes Sur, Núm. 4903, Col. Parques del Pedregal, Delegación Tlalpan, 14010, Ciudad de México. Www.gob.mx/conabio www.biodiversidad.gob.mx www.naturalista.mx

**f v** v all conabio  $\frac{You}{(m_{12})}$  biodiversidadmexico o) biodiversidad\_mexicana

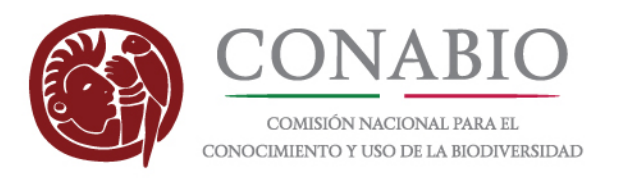

#### **(5)**

Dando clic en el botón "Limones" arranca la aplicación. Desde este momento, tanto el teclado como el mouse están vinculados con la aplicación. El usuario ahora se puede mover dentro de la misma con las teclas/botones indicados en el punto (3).

Al mismo tiempo puede ver en todas las direcciones (360°) moviendo el mouse.

Para pausar o salir de la aplicación se tiene que usar la tecla "Esc".

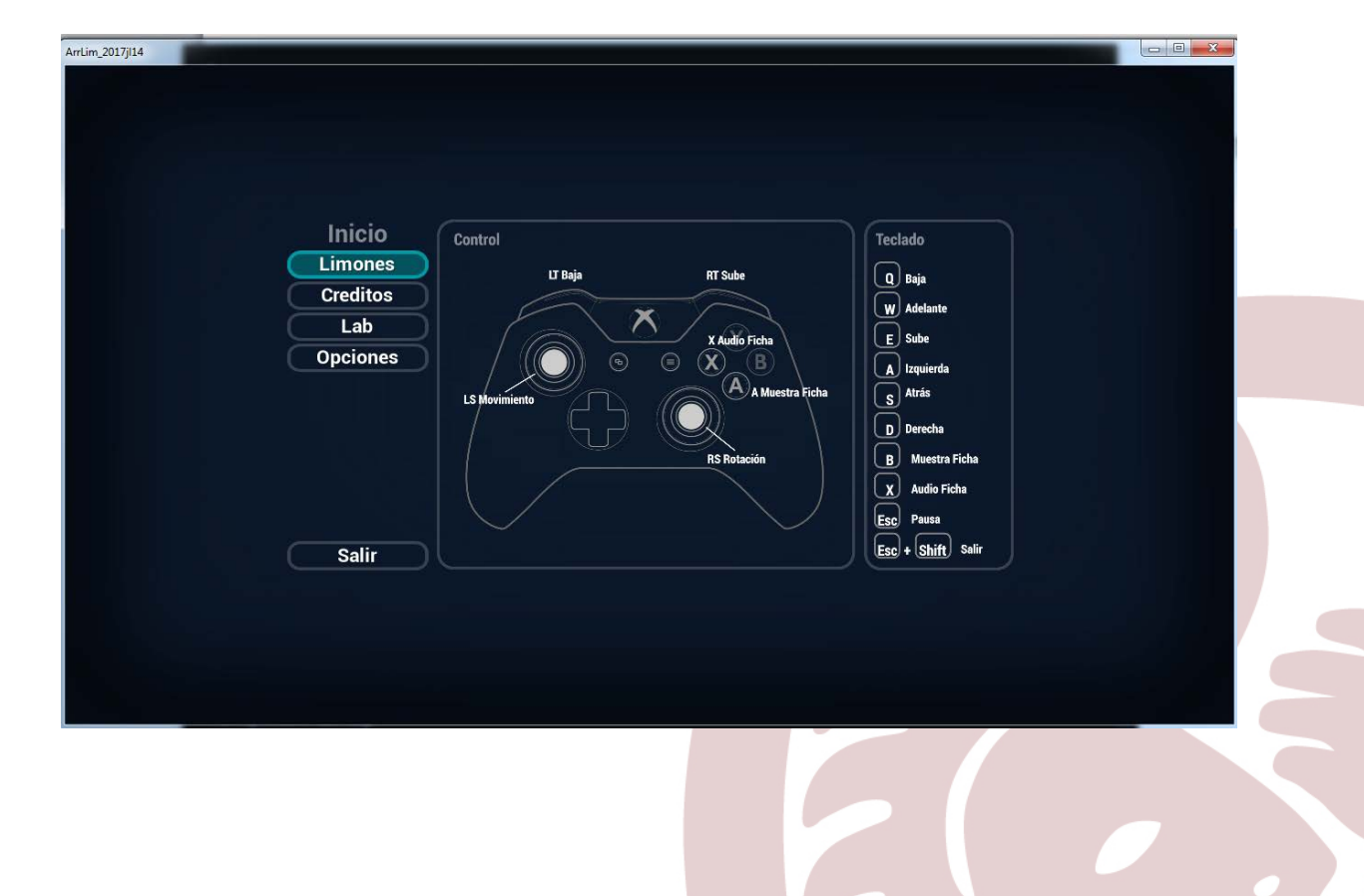

Www.gob.mx/conabio www.biodiversidad.gob.mx www.naturalista.mx

**f v** v all conabio  $\frac{Y_{0U}}{Y_{0U_{0U}}}$  biodiversidad mexico o) biodiversidad\_mexicana

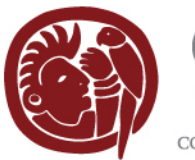

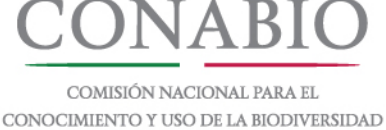

### **(6)**

Para facilitar la navegación dentro del área modelado, el usuario encuentra al lado izquierdo de la aplicación una brújula y un mapa de referencia, donde su posición y perspectiva actual se representan con una flecha blanca. Los diferentes colores de este mapa representan las diferentes zonas del arrecife, las que son: Comunidad coralina, Estructura coralina degradada, Macroalgas, Octocorales y Estrucutura degradada profunda, Pastos marinos, Sedimentos, Vegetación mixta

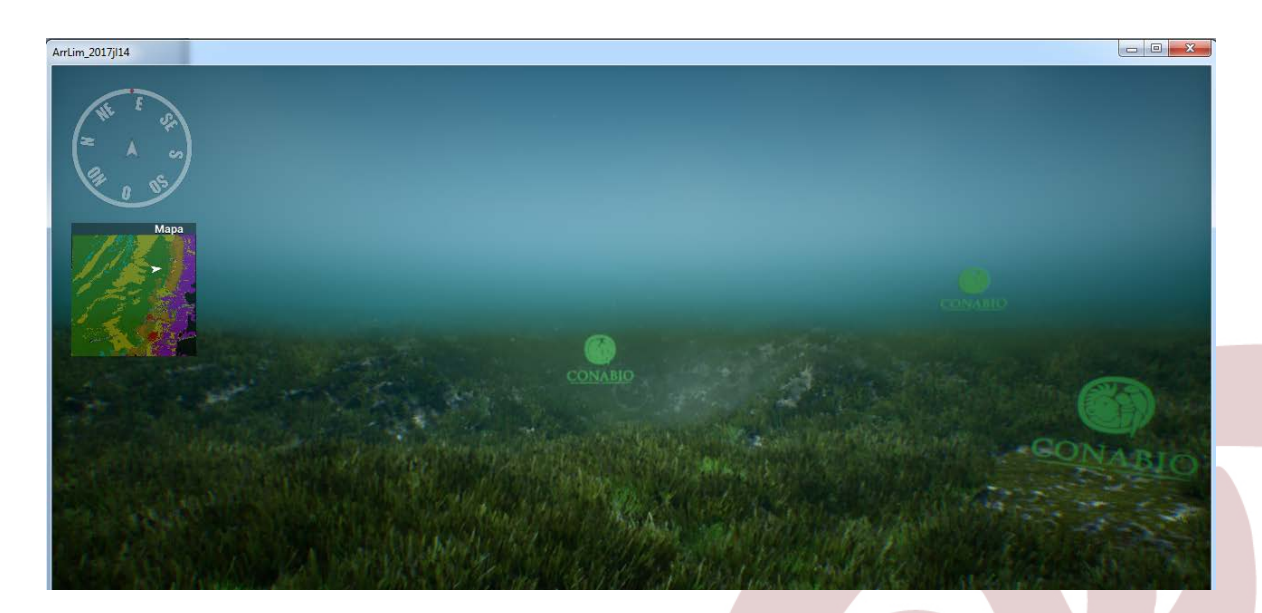

Liga Periférico - Insurgentes Sur, Núm. 4903, Col. Parques del Pedregal, Delegación Tlalpan, 14010, Ciudad de México. www.gob.mx/conabio www.biodiversidad.gob.mx www.naturalista.mx

**f v** v all conabio  $\frac{Y_{0U}}{Y_{0U_{0U}}}$  biodiversidad mexico o) biodiversidad\_mexicana

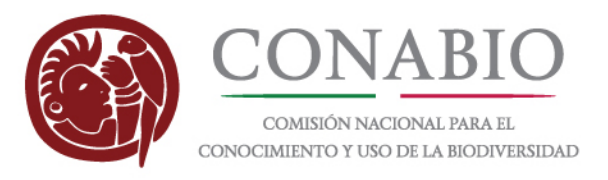

# **(7)**

Si el usuario se acerca a unos de los símbolos "CONABIO" puede obtener información adicional sobre un de las especies modeladas en formato de texto, o – presionando la tecla X de su teclado – en formato de audio.

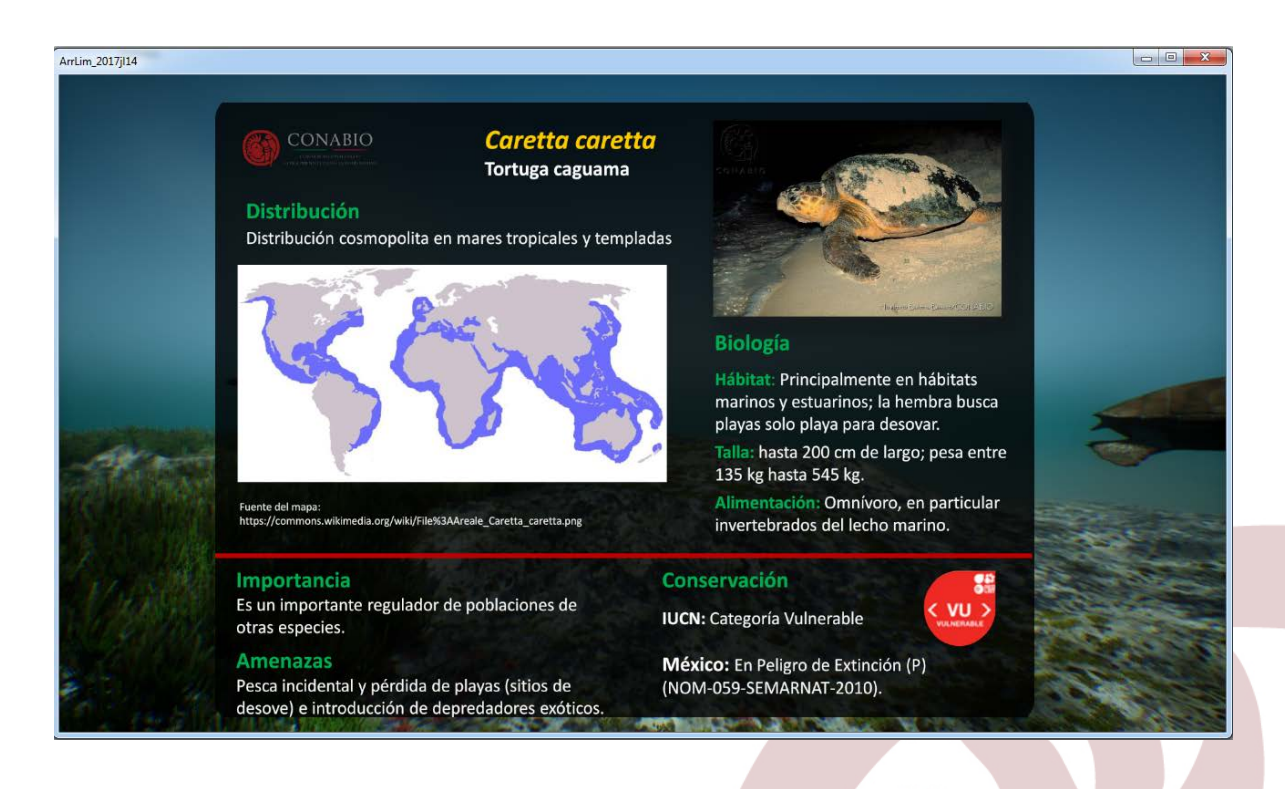

#### **(8)**

En caso de enfrentarse con algún problema técnico, o para obtener más información sobre esta aplicación, favor de dirigirse a uno de los siguientes contactos:

Genghis de la Borbolla <gborbolla@conabio.gob.mx> Florian Hruby <florian.hruby@conabio.gob.mx> Rainer Ressl <rainer.ressl@conabio.gob.mx>

Para información general sobre el tema de los arrecifes de México véase también: <http://www.biodiversidad.gob.mx/ecosistemas/arrecifes.html>

Liga Periférico - Insurgentes Sur, Núm. 4903, Col. Parques del Pedregal, Delegación Tlalpan, 14010, Ciudad de México. www.gob.mx/conabio www.biodiversidad.gob.mx www.naturalista.mx

**FUV M** conabio  $\frac{You}{1000}$  biodiversidadmexico o) biodiversidad\_mexicana